### Business analyst calculator manual

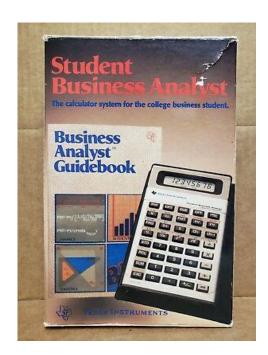

File Name: Business analyst calculator manual.pdf

**Size:** 3294 KB

Type: PDF, ePub, eBook

Category: Book

**Uploaded:** 18 May 2019, 12:46 PM

**Rating:** 4.6/5 from 760 votes.

# **Download Now!**

Please check the box below to proceed.

|  | I'm not a robot |                              |
|--|-----------------|------------------------------|
|  |                 | reCAPTCHA<br>Privacy - Terms |

#### **Book Descriptions:**

## **Business analyst calculator manual**

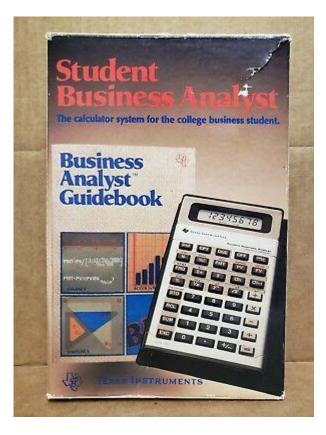

To find out more or to change your preferences, see our cookie policy page. Click Agree and Proceed to accept cookies and enter the site. This helps us improve the way TI sites work for example, by making it easier for you to find information on the site. Interestbased ads are displayed to you based on cookies linked to your online activities, such as viewing products on our sites. We may also share this information with third parties for these purposes. These cookies help us tailor advertisements to better match your interests, manage the frequency with which you see an advertisement, and understand the effectiveness of our advertising. If you do not allow these cookies, some or all site features and services may not function properly. In no event shall Texas Instruments be liable to anyone for special, collateral, incidental, or consequential damages in connection with or arising out of the purchase or use of these materials, and the sole and. Indicator Meaning Press a key to select its second function. Press a key to select its inverse trigonometric function. To enter dates, use this convention mm.ddyy US or dd.mmyy European. After you key in the date, press. Overview of Calculator Operations Press. 69315. 69315. The calculator includes up to 15 levels of parentheses and up to 8 pending operations. Note You do not have to press for expressions ending in a series of closed parentheses. The calculator stores values to an accuracy of up to 13 digits. The Note decimal format setting rounds the displayed value but not the unrounded, internally stored value. Store the operation and value, and then calculate. When you exit a worksheet or turn off the calculator, the calculator retains all worksheet data. To select TVM worksheet Chapter 2 Function Analyzes statistics on one or. When you access an enteronly variable, the calculator displays the variable label and ENTER press. For cashflow problems with unequal cash flows, use the Cash Flow worksheet.http://www.primabusiness.at/userfiles/dell-laser-printer-3100cn-user-manual.xml

• business analyst calculator manual, ba ii plus business analyst calculator manual, business analyst calculator manual.

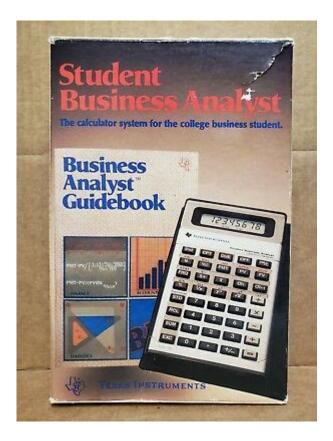

To compute a TVM value, press % and a TVM key in standardcalculator mode. The calculator computes the next range of payments using the same number of periods used with the previous range of payments. For example, if the previous range was 1 through 12 12 payments, pressing % updates the range to 13 through 24 12 payments. The calculator saves the values you enter for later use. Computing Monthly Payments Set payments per year to 12. Assuming an annual discount rate of 10%, what is the present value of the savings using an ordinary annuity and an annuity due. Cost Savings for a PresentValue Ordinary Annuity Cost Savings for a PresentValue Annuity Due in a Leasing. Set beginningofperiod payments. Return to calculator mode. Compute present value annuity due. Set all variables to defaults. Enter interest rate per cash flow period. Enter 1st cash flow. Enter 1st cash flow period. Compute present value of 1st cash flow. Sum to memory. Recall total present value. Subtract original cost. Note Although variable cash flow payments are not equal unlike annuity payments, you can solve for the present value by treating the cash flows as a series of compound interest payments. Set all variables to defaults. Set beginningofperiod payments. Return to standard calculator mode. Enter number of payments. Calculate and enter periodic interest rate. Enter interest rate. How much do you need for a down payment. Set all variables to defaults. Set payments per year to 12. Return to standard calculator mode Enter number of payments using payment multiplier. Set payments per year to 12. Set compounding periods to 4. Set beginning of period payments. Enter number of deposits using payment multiplier. Enter interest rate. Enter future value. Set payments per year to 12. Enter number of payments using payment multiplier. Enter interest rate. Set payments per year to 12. Enter interest rate. View balance due after five years balloon payment. View interest paid after five years.http://cstransit.ru/userfiles/dell-laserjet-1710-manual.xml

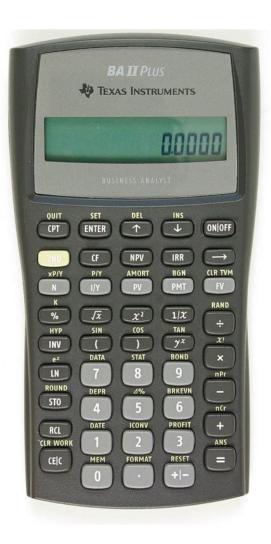

Deleting Cash Flows When you delete a cash flow, the calculator decreases the number of subsequent cash flows automatically. Cash Flow Worksheet C01C24 and press!. Inserting Cash Flows When you insert a cash flow, the calculator increases the number of the following cash flows. up to the maximum of 24. Note The indicator confirms that you can insert a cash flow. Computing IRR Press. The the current cashflow values. To compute the internal rate of return, press %. The calculator displays the value. When solving for, the calculator performs a series of complex, iterative calculations that can take seconds or even minutes to complete. In this case, the calculator displays iteration limit exceeded. Error 7 Example Solving for Unequal Cash Flows. Enter initial cash flow. Enter cash flow for first year. Enter cash flows for years two through five. Compute net present value. Because the cash flows are uneven, use the Cash Flow worksheet to determine the net present value of the lease. You can also use the date functions to price bonds purchased on dates other than the coupon anniversary. Note The declining balance you enter must be a positive number. Use the straightline depreciation method to compute the depreciation expense, remaining book value, and remaining depreciable value for the first two years. Model The calculator interprets the value as the dependent variable. The calculator determines the values for curve that best fits the data. Correlation Coefficient The calculator also determines measures the goodness of fit of the equation with the data. Generally is to 1 or 1, the better the fit. The calculator computes and displays the results of the statistical calculations except for X and Y automatically when you access them. The calculator displays the value. Example A bank offers a certificate that pays a nominal interest rate of 15% with quarterly compounding. What is the annual effective interest. The calculator displays the computed value.

Example Computing Days between Dates A loan made on September 4, 2003 defers the first payment until November 1, 2003. The calculator displays the computed value. The internal digits, or guard digits, increase the calculator's accuracy. Additional calculations use the internal value, not

the value displayed. If the eleventh digit of the result is 5 or greater, the calculator rounds the result to the next larger value for display. Replacing the battery has the same effect as resetting the calculator. Turn off the calculator and turn it over with the back facing you. Using a small Phillips screwdriver, remove the four screws from the back cover. In Case of Difficulty Use this list of possible solutions to difficulties you might encounter with the calculator to determine if you can correct a problem before having to return it for service. Difficulty The calculator computes wrong answers. During the above one 1 year warranty period, your defective product will be either repaired or replaced with a reconditioned model of an equivalent quality at TIs option when the product is returned, postage prepaid, to Texas Instruments Service Facility. The warranty of the repaired or replacement unit will continue for the war ranty of the original unit or six 6 months, whichever is longer. During the above one 1 year warranty period, your defective product will be either repaired or replaced with a new or reconditioned model of an equivalent quality at TIs option when the product is returned to the original point of purchase. The repaired or replacement unit will continue for the warranty of the original unit or six 6 months, whichever is longer. Please try again. Please try again. BA II Plus The BA II PLUS, our most popular financial calculator for business professionals and students. Finance and science capabilities include The BAII Plus is ideal for these coursesThen you can start reading Kindle books on your smartphone, tablet, or computer no Kindle device required.

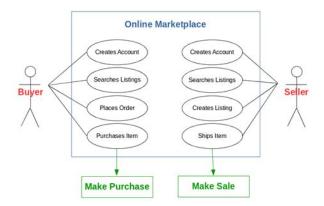

https://labroclub.ru/blog/3gx-software-manual

In order to navigate out of this carousel please use your heading shortcut key to navigate to the next or previous heading. In order to navigate out of this carousel please use your heading shortcut key to navigate to the next or previous heading. Register a free business account If you are a seller for this product, would you like to suggest updates through seller support To calculate the overall star rating and percentage breakdown by star, we don't use a simple average. Instead, our system considers things like how recent a review is and if the reviewer bought the item on Amazon. It also analyzes reviews to verify trustworthiness. Please try again later. Herbey Salinas 5.0 out of 5 stars In order to navigate out of this carousel please use your heading shortcut key to navigate to the next or previous heading. Our payment security system encrypts your information during transmission. We don't share your credit card details with thirdparty sellers, and we don't sell your information to others. Used Very GoodNewer model as pictured. Please try again. Please try again. Show details In order to navigate out of this carousel please use your heading shortcut key to navigate to the next or previous heading. Financial CalculatorRegister a free business account Full content visible, double tap to read brief content. Not for children under 3 yrs. Please try your search again later. Ideal for applications in finance, accounting, economics, investments and statistics. Prompted display guides you through financial calculations showing current variable and label. Auto power down feature. Power Sources Battery; Display Notation Alphanumeric; Number of Display Digits 10; Display Characters x Display Lines 10 x 1. Though it takes a little effort to master the collection of financial

worksheets available on the Texas Instruments BA II Plus, youll be glad you invested the time and money in this fine financial calculator.

http://erka-techserv.com/images/boston-acoustics-ba735-computer-speakers-manual.pdf

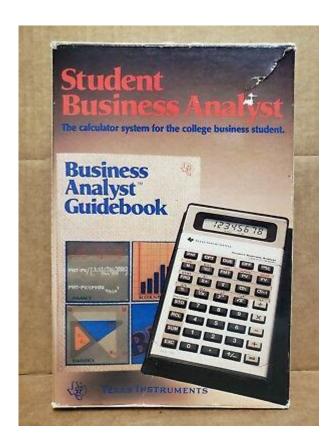

The BA II Plus operates in standard calculator and worksheet modes. The standard mode lets you perform common math as well as operations involving the time value of moneythat is, applications such as mortgages or annuities in which payments are equal and evenly spaced. You can also perform trigonometric functions in standard mode. The more hardcore worksheet mode includes tables for amortization, bond, depreciation, and compound interest. If youre not familiar with such calculations, the very helpful users manual will guide you through the process. All previous worksheet values are stored in memory, so you dont have to retype all the bond maturity or cash flow analysis figures. The average user who wants to calculate a basic loan payment will be more comfortable working in the standard calculator mode. We were using the BA II Plus tools for calculating basic interest and payment periods within minutes. Still, its good to know that the more advanced features are available for those who require heavyduty financial computing. Finance students and average users alike will find much to like in the Texas Instruments BA II Plus. John Frederick Moore I test every calculator prior to shipping. To calculate the overall star rating and percentage breakdown by star, we don't use a simple average. Drew Shores 4.0 out of 5 stars It as been helpful in the classes that require the use of this specific calculator. For example, if the interest rate is 8% enter it as 8, NOT.08. For Cash flows make sure the press enter after every outflow and inflow. enter outflows as a negative number Also for entering values, type in the number first and then press the button you want to apply the number to. For example, if you are finding the FV for some loan, and the PV is 1,000. Type 1000 first and then press PV. Then if there are annual payments for 5 years type 5 THEN press N etc.

http://erptrends.com/images/boston-acoustics-ba735-manual.pdf

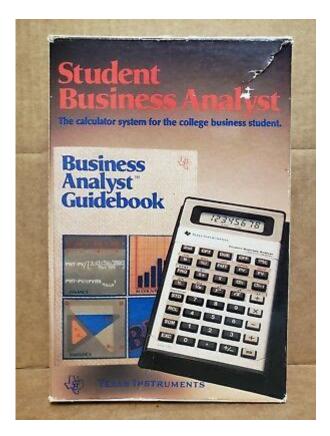

Once you enter all your values, press FV and then press CPT to find the FV of the loan or whatever it is you are trying to calculate. The only other thing I can think to say is if you are getting incorrect values, it is probably because the calculator automatically accounts for the TVM. time value of money So after every separate calculation make sure to CLR TVM. Hopefully this will help you learn how to use it. Its a tremendous tool for anybody who knows how to use it. For some reason the buttons dont always accept and you are left with missing numbers and wrong answers. I have to be very careful or redo the problem which wastes time. I wish my TI83 had the financial functionality of the calculator because I like the buttons better. I am an accounting student and initially bought this. I then returned it and bought the BA II Plus Professional. The reason I returned this was due to the buttons. This was causing calculation errors frequently enough for me to reconsider my options. In the end I would recommend the BA II Plus Professional strictly due to the fact that you do not need to look at the calculators display during use, as you can feel if youve pressed 2 buttons accidentally when using the BA II Plus Professional. I got annoyed with moving my head from the computer to calculator each time I had to input a number. These courses can involve some simple but very tedious algebra so calculators with variables and multiline displays can be helpful. I previously used TI Scientific Calculators in High School. The BA II is very similar in ease of use to the TI83. The price point is one of the cheapest that Ive found. It is pretty lightweight and is smaller in size than the TI83 Scientific Calculator. It comes with an instruction manual that is very simple to follow. It took me about 12 hours of playing around with this calculator outside of class to become comfortable using it on a regular basis.

I would recommend this calculator over any other Financial Calculator to any student who needs to take any type of Finance or Accounting class. This calculator is also pretty sturdy. Over the course of 4 years other than the fact that I kept misplacing it, the only maintenance my calculator required was a onetime battery change. It is quite easy to get used to and the calculations are done in a swift manner. All the keys are soft pressed and do not make any sound on pressing them. One who is very much used to normal calculators needs some time to get used to it. However, once they are used to it, you will probably curse yourself for not been using it earlier. It is my kind request to be familiar with the BA II Plus, using tutorials on YouTube as the instruction manual given with it is practically useless. The negatives of the product come with the packaging which is not impressive at all. In

addition to that, it is quite lightweight and might not please a certain section, but, I am quite cool with it. Please Note CFA candidates please read the first comment below this review!Sorry, we failed to record your vote. Please try again Its 2017 and this calculator still seems to be stuck in the 1990s. Want to see your previous inputs when calculating TVM Nope. Want to see your calculations displayed in a second line for easy error checking Nope. Want to undo a wrong input Who cares. Plus you cant enter fractions or calculate the days between dates for interest accrual. In addition, the calculator is so cheaply made, with plastic buttons and a screen that shows black ink when ever you touch it. Try typing any number remotely fast like you would do on a keyboard and it doesnt recognize half the numbers. If it werent the required calculator for CPA, it would be in the trash heap. What a great example of market monopolization that leads to zero innovation the last 20 years.

http://www.christinemartin.co.uk/wp-content/plugins/formcraft/file-upload/server/content/files/1626d 26efda7a8---california-budget-and-accounting-manual.pdf

Its even a step back from their old calculators due to the cheap plastic redesign used to save on their own bottom line. If you are not being forced to use this, I highly recommend purchasing a competitor. Sorry, we failed to record your vote. Please try again Save yourself! Do not buy this calculator if you are allowed a Casio. This TI calculator is overpriced, slow, and outdated. Here are just some of the issues 1 There are only 10 digits on the display. 2 Its functions are slow. 3 It cannot tabulate a function. 4 There is no variable storage. 5 The 7segment numerical display is abysmal. 6 You cant see your calculation history. Seriously, you can get 100x the functionality for a third of the price with a Casio FX85GT X Classwiz. I sincerely hope this helped you avoid buying this calculator. Please vote with your money and buy a different calculator. This thing sucks. Sorry, we failed to record your vote. Please try again Sorry, we failed to record your vote. Please try again But was only needed. But was only needed for the financial calculator capabilities, does the job well in that sense. Needed to youtube some tutorials on how to use though. Sorry, we failed to record your vote. Please try again Fantastic bit of kit, does everything you need for the CFA exam. Sorry, we failed to record your vote. Please try again It was not made clear on the website that it doesnt come with english instructions otherwise i wouldnt have bought it. Sorry, we failed to record your vote. Please try again I think it may be a common problem for those kind of CFA calculators. So if you buy it for CFA, you could buy it. Sorry, we failed to record your vote. Please try again. This page requires Javascript. Modify your browsers settings to allow Javascript to execute. See your browsers documentation for specific instructions. Click here Select from the products you own. Thus, the warranty has been removed from this product.

#### contactlens88.com/imagedepot/upbank/files/colorbond-roofing-installation-manual.pdf

Any warranty support needed would be completed by the third party that sold the product. Please use the product number and serial numbers of the new product to validate warranty status. Any warranty support needed would be completed by the reseller that sold the product. It matches the product Please enter a Product Number to complete the request. Learn more about HPs privacy policy This process can take several minutes depending on the number of warranties being checked. We apologize for this inconvenience and are addressing the issue. Please try again shortly. Something went wrong. Packaging should be the same as what is found in a retail store, unless the item is handmade or was packaged by the manufacturer in nonretail packaging, such as an unprinted box or plastic bag. Anyway, thank you! The product meets my need. Cancel Thanks, well look into this. All Rights Reserved. User Agreement, Privacy, Cookies and AdChoice Norton Secured powered by Verisign. Analyst to introduce always a financial counterpart to the scientificAnalyst and the simpler BA35 Student Analyst. You wont find any soldering or usage of screws withinInstruments introduced a family of four calculators manufactured in Taiwan Difficult to understand if you compare this Business AnalystII with the Canon. Financial calculator. Card, probably the missing calculator using one of the TP032x chips. Incorporated leaflet CL199J

datedWorking together as a system, the BAII, The powerful BAII brings a new dimension of computing ease to the world of business and finance with builtin functions that let you boil down large sets of data quickly. Because it does the math for you in seconds, it frees you to concentrate on. Quick Facts for Business travels next to your BAII; gives quick reference for instant financial problemsolving. Its easy "how to" approach shows you the best basic keystrokes you need to make fast, onthespot business and personal financial decisions. No reprints.

This tutorial will demonstrate how to use the financial functions to handle time value of money problems and make financial math easy. I will keep the examples rather elementary, but understanding the basics is all that is necessary to learn to use the calculator. Please note that the design of this calculator has changed slightly over the years, but it works the same way even if it doesn't match my picture. The BAII Plus comes from the factory set to assume monthly compounding. Thats fine, I suppose, but its better to set it to assume annual compounding and then make manual adjustments when you enter numbers. Why Well, the compounding assumption is hidden from view and in my experience people tend to forget to set it to the correct assumption. Of course, most people dont recognize a wrong answer when they get one, so they blithely forge ahead. Now press Enter and then 2nd CPT to return to a blank screen. Problem solved. By default the BAII Plus displays only two decimal places. This is not enough. Personally, I like to see five decimal places, but you may prefer some other number. To change the display, press 2nd then. You must then press the Enter to lock in your choice. I would press 2nd. 5 Enter to display 5 decimal places. Thats it, the calculator is ready to go. If it isnt there, please drop me a note and Ill try to answer the question. How much will you have accumulated at the end of this time period. Before entering the data you need to make sure that the financial registers each key is nothing more than a memory register are clear. Otherwise, you may find that numbers left over from previous problems will interfere with the solution to this one. Press 2nd FV to clear the memory. Now to find the future value simply press CPT compute and then the FV key. The answer you get should be 161.05. Of these, you will always be given 3 or 4 and asked to solve for the other.

To solve these problems you simply enter the variables that you know into the appropriate keys and then press the other key to get the answer. Had you entered 0.10, the future value would have come out to 100.501 — obviously incorrect. This was on purpose. Most financial calculators and spreadsheets follow the Cash Flow Sign Convention. This is simply a way of keeping the direction of the cash flow straight. Cash inflows are entered as positive numbers and cash outflows are entered as negative numbers. For example, suppose that we wanted to find out the future value if we left the money invested for 10 years instead of 5. Simply enter 10 into N and then CPT FV. Youll find that the answer is 259.37. One important thing to remember is that the present value will always unless the interest rate is negative be less than the future value. Keep that in mind because it can help you to spot incorrect answers due to a wrong input. Lets try a new problem If you believe that you can earn an average annual rate of return of 8% per year, how much money would you need to invest today as a lump sum to achieve your goal. We want to find the present value. That is a lot of money to invest all at once, but well see on the next page that you can lessen the pain by investing smaller amounts each year. If you know the interest rate, then we can solve for the amount of time that it will take for the present value to grow to the future value by solving for N. Assume that you can earn 9% per year on your investment. However, we can easily find the exact answer using the BAII Plus calculator. Now press CPT N and you will see that it will take 8.04 years for your money to double. If you dont make either the PV or FV a negative number and the other one positive, then you will get Error 5 on the screen instead of the answer. That is because, if both numbers are positive, the calculator thinks that you are getting a benefit without making any investment.

Maybe you have recently sold an investment and would like to know what your compound average annual rate of return was. Or, perhaps you are thinking of making an investment and you would like

to know what rate of return you need to earn to reach a certain future value. Lets return to our college savings problem from above, but well change it slightly. Therefore, we will enter 20,000 into PV, and 100,000 into FV. Therefore, in order to reach the same goal, you would need to earn a higher interest rate. This requires that you understand the calculations that the calculator is doing and the relationships between the variables. If you dont, you will quickly learn that if you enter wrong numbers you will get wrong answers. Remember, the calculator only knows what you tell it, it doesn't know what you really meant. Page 12 I will outline in this article how I used the Texas Instruments BA II Plus able to use the calculator to my full advantage without ever accessing BA II PLUSo Advanced Business Analyst Calculator Quick Guide to Settings and Concepts education.ti.com. BA II PLUS Quick Guide to Settings and Concepts TI Business AnalystII Executive Calculating System. Imagine doing complex calculations to explore Using the HP 10B and TI BA II Plus Financial Calculators This appendix is intended to help you use your Hewlett Packard HP 10B or Texas Instruments TI BA II Plus How are monthly payments calculated on the BA II PLUS family calculator. Any exceptions are noted here. Texas Instruments BAII PLUS Calculator Tutorial to accompany Cyr, et. Review your owners manual for other methods of clearing information. Clearing the The Texas Instruments BA ll Plus Calculator handles your finances like a pro. This fast calculator has different colored keys that make finding functions hassle free. It allows users to take Find best value and selection for your Texas Instruments TI BA II FULL Manual search on eBay. Worlds leading marketplace.

Find best value and selection for your Texas Instruments TI BA II FULL Manual search on eBay. On the right you can find the Texas Instruments TI BA II Plus Professional manual. If you have any questions about your Calculator please let us know at the bottom of Continental crust form, Episode guide for vandread, T1 income tax form, Certificate of authenticity art form, Vanguard direct rollover form. Reload to refresh your session. Reload to refresh your session. We don't share your credit card details with thirdparty sellers, and we don't sell your information to others. Please try again. Thursday, Aug 20Tomorrow No Cost EMI available No customer signatures are required at the time of delivery. To pay by cash, place cash on top of the delivery box and step back. Order delivery tracking to your doorstep is available. Show details This item Delivered FREE in India with Super Saver Delivery. Details FRM Part 1 2020 Financial Risk Manager CORE books Complete set by FRM Paperback 1,999.00 Ships from and sold by Learning mate. Page 1 of 1 Start over Page 1 of 1 In order to navigate out of this carousel please use your heading shortcut key to navigate to the next or previous heading. Please try your search again later. You can edit your question or post anyway. In order to navigate out of this carousel please use your heading shortcut key to navigate to the next or previous heading. Amazon calculates a products star ratings based on a machine learned model instead of a raw data average. The model takes into account factors including the age of a rating, whether the ratings are from verified purchasers and factors that establish reviewer trustworthiness. Please try again later. It is quite easy to get used to and the calculations are done in a swift manner. Please Note CFA candidates please read the first comment below this review!Go for it without any second thought. Also the price is good as compared to offline stores. The official BAPlus or Professional one.

You can go for it, dont spend extra penny for that. I liked it better than the professional version of this. Too complicated, small keys not meant for big fingers. Poor placement of keys. Button are bulging out and difficult to press. You finger will slip on the keys while pressing. Also its too expensive, Casio is way better and affordable. The plus model is much lighter and requires much less effort in pressing keys. Would recommend this for the exams bcuz it enables faster calculations. But needs to be handled with due care due to its light plastic build and the screen appears to be a scratch magnet, so that also needs to be taken care of. I need to make sure i press the buttons hard enough to be able to get correct results. Painful to use. I guess its issue with my calculator only. I see others in my class who does not have same problem. Its now showing the wrong calculations. It

even has a warranty of 3 years but unfortunately the customer service desk of amazon is avoiding to respond even being reported several times. Its 2017 and this calculator still seems to be stuck in the 1990s.

http://eco-region31.ru/3gx-software-manual